# Déclarer une manifestation auprès de la SACEM

Allez sur le site de la SACEM en utilisant le lien ci-dessous afin d'arriver directement sur les autorisations pour les fêtes ou kermesses des écoles.

<https://clients.sacem.fr/autorisations/kermesse-ou-fete-des-ecoles?evtId=65&keyword=Kermesse+ou+f%C3%AAte+des+%C3%A9coles>

Descendez vers le bas de page.

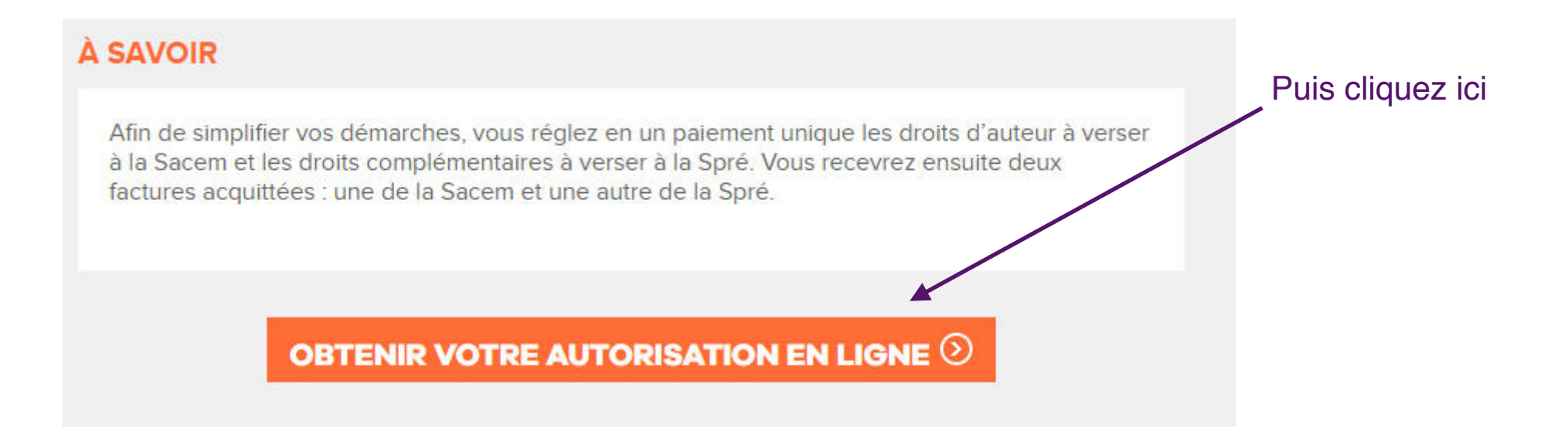

### **CLIENTS UTILISATEURS**

toutes les **AUTORISATIONS** 

**VOS SERVICES**  vos avantages **SACEM PRO** 

notre **ACTUALITÉ** 

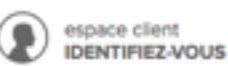

w. ۰

### **OBTENEZ VOTRE AUTORISATION POUR UNE KERMESSE DES ECOLES**

Vous disposez d'un courrier ou d'une facture. Créer votre espace client  $(5)$ 

**VOUS N'AVEZ PAS D'ESPACE CLIENT** 

#### **VOUS N'ÊTES PAS ENCORE CLIENT**

Vous n'avez jamais effectué de demande d'autorisation auprès de la Sacem.

Vous avez un siret  $(>)$ 

Vous êtes une association sans siret  $\odot$ 

Vous êtes un particulier  $(5)$ 

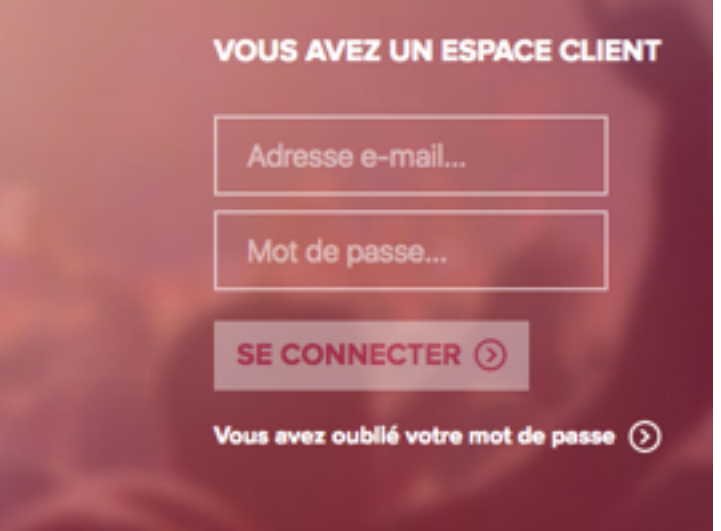

Si vous avez un compte client SACEM, renseignez la zone de droite, sinon créer votre compte client maintenant en cliquant sur *« Vous êtes une association sans SIRET*». Rendez vous au tutoriel « créer un compte » en pages 6 et 7 de ce document.

Une fois que vous avez saisi (ou créé) votre compte client, vous arrivez ici. Cette étape rappelle vos coordonnées.

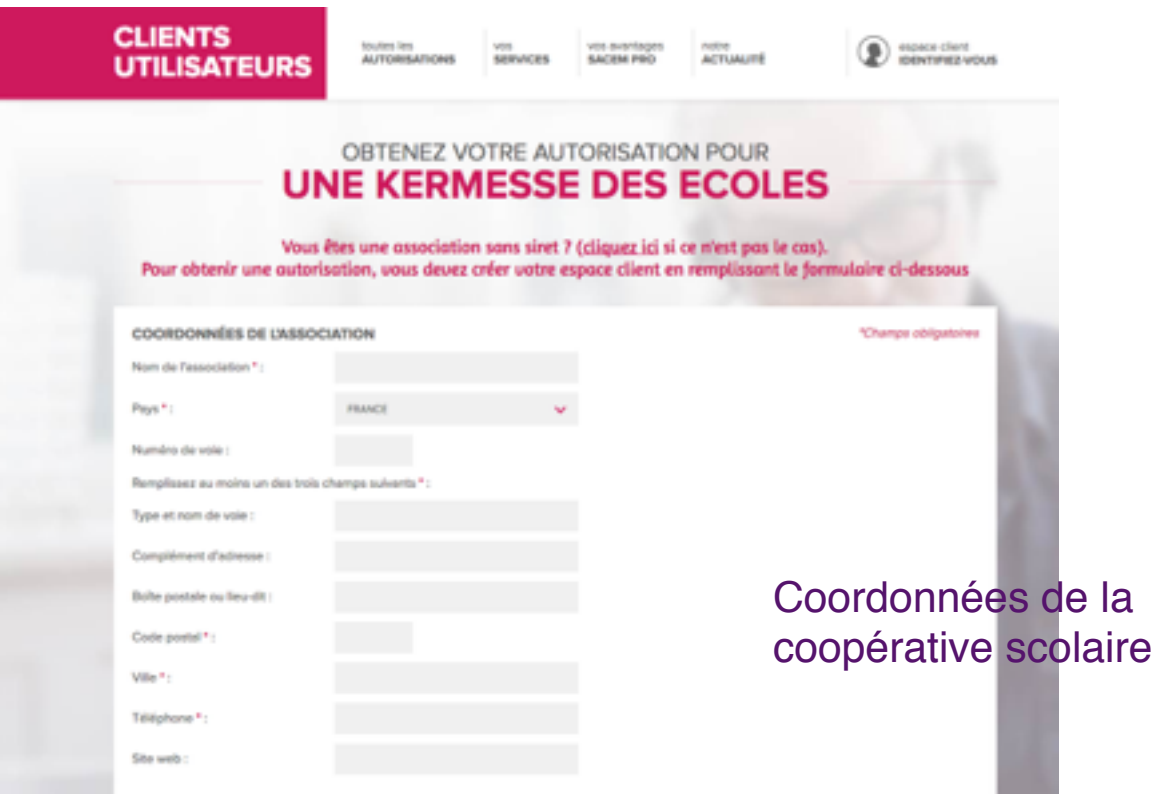

#### Indiquez si vous êtes :

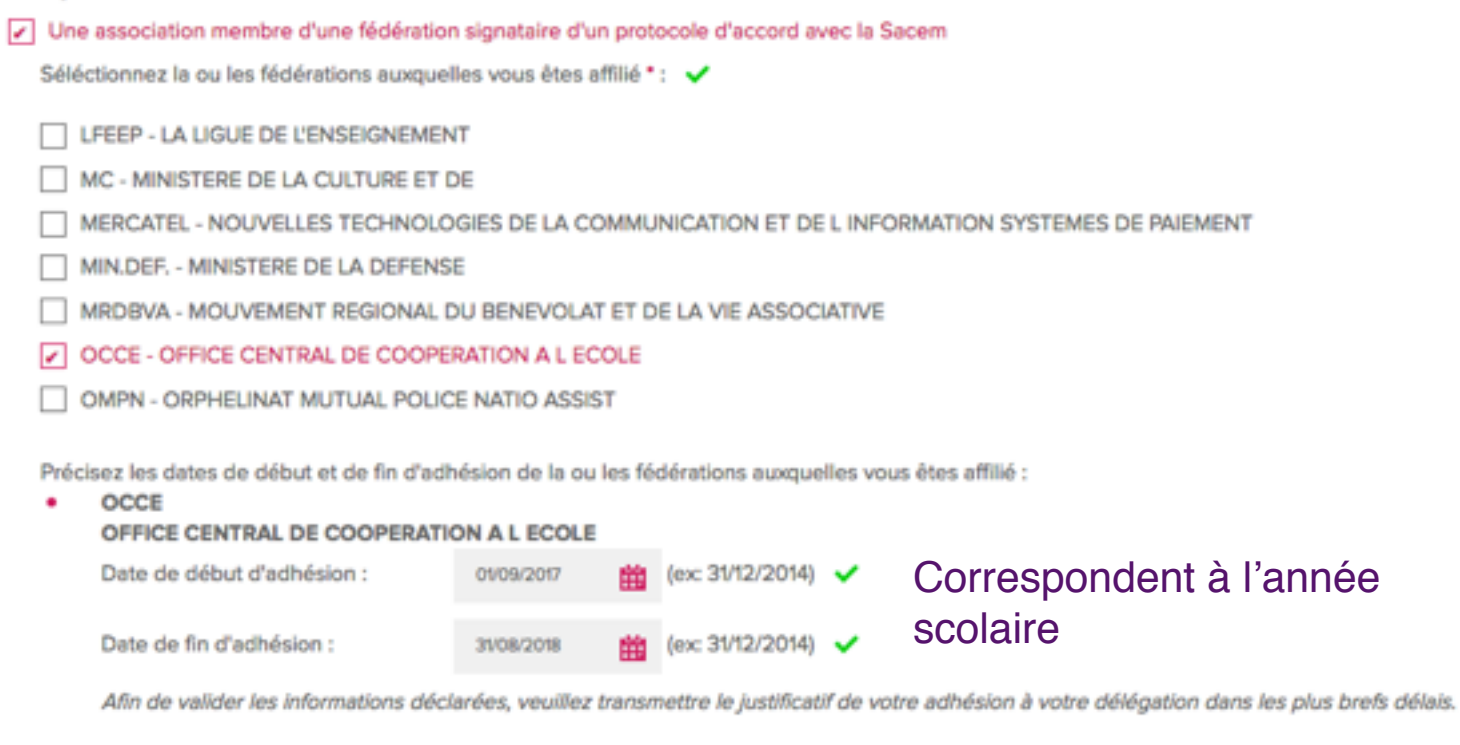

Une association agréée "Éducation populaire"

Il suffit de renseigner les champs concernant votre manifestation : date de début, de fin, adresse… et cocher ce qui correspond à votre manifestation

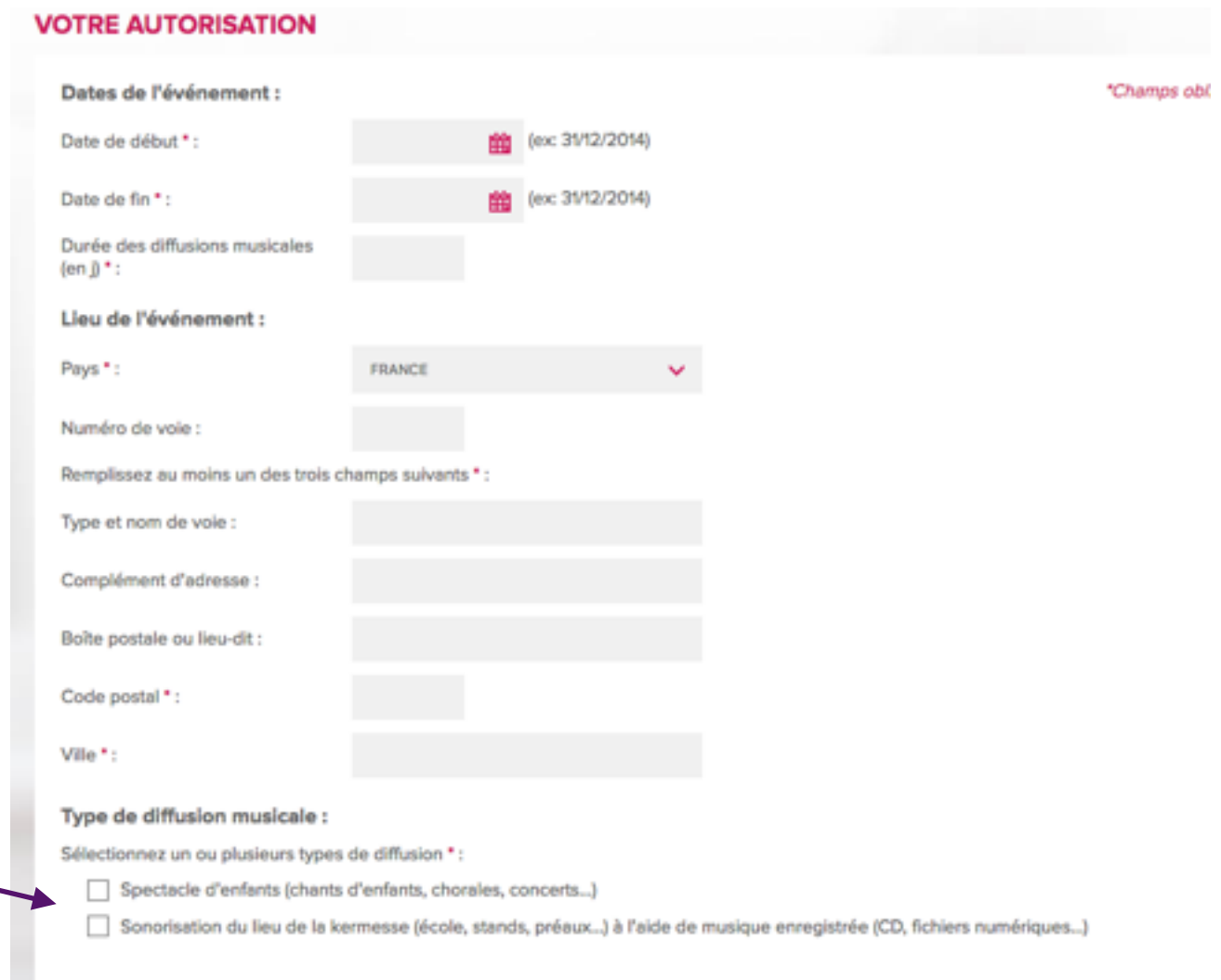

Puis valider la déclaration…

## Créer un compte

#### **VOS INFORMATIONS PERSONNELLES**

Indiquez ci-dessous la personne référente de l'espace client. Ce peut être vous ou toute autre personne qui gérera vos autorisations délivrées par la Sacem

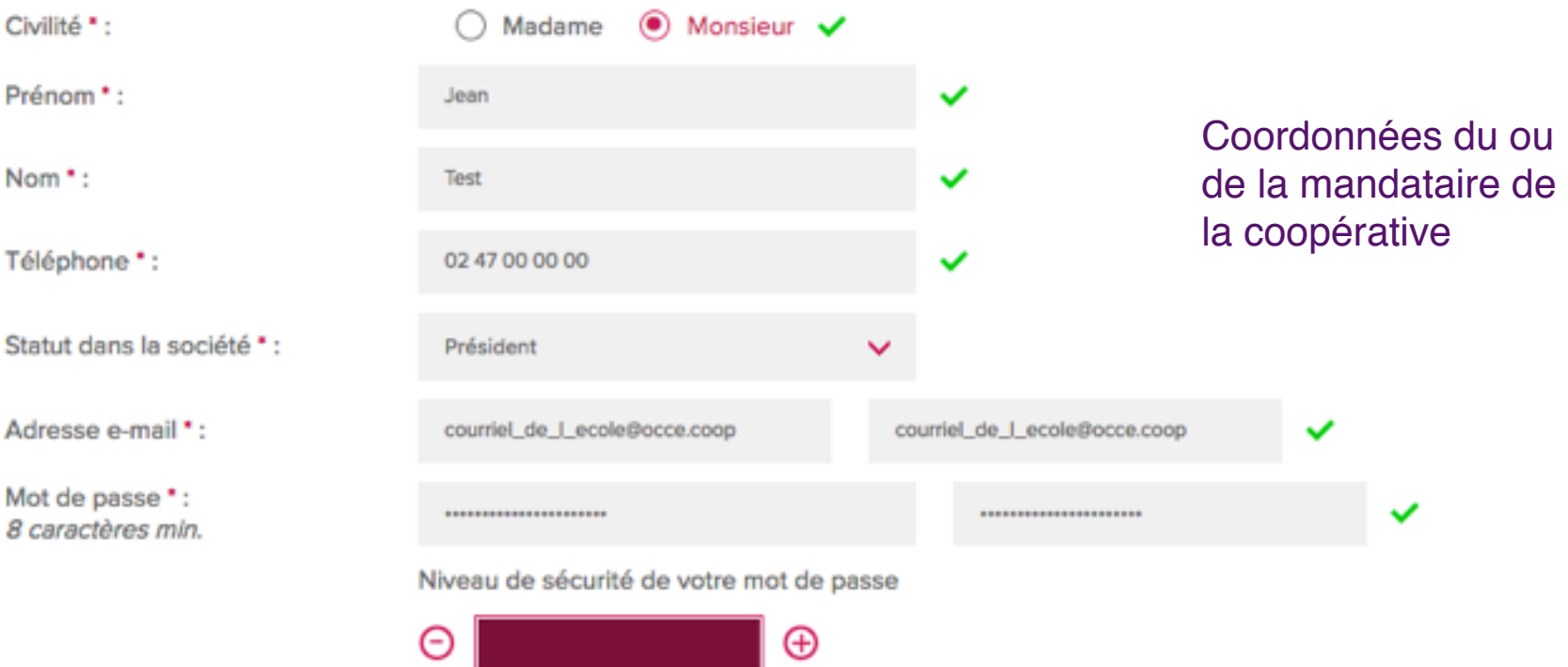

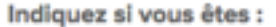

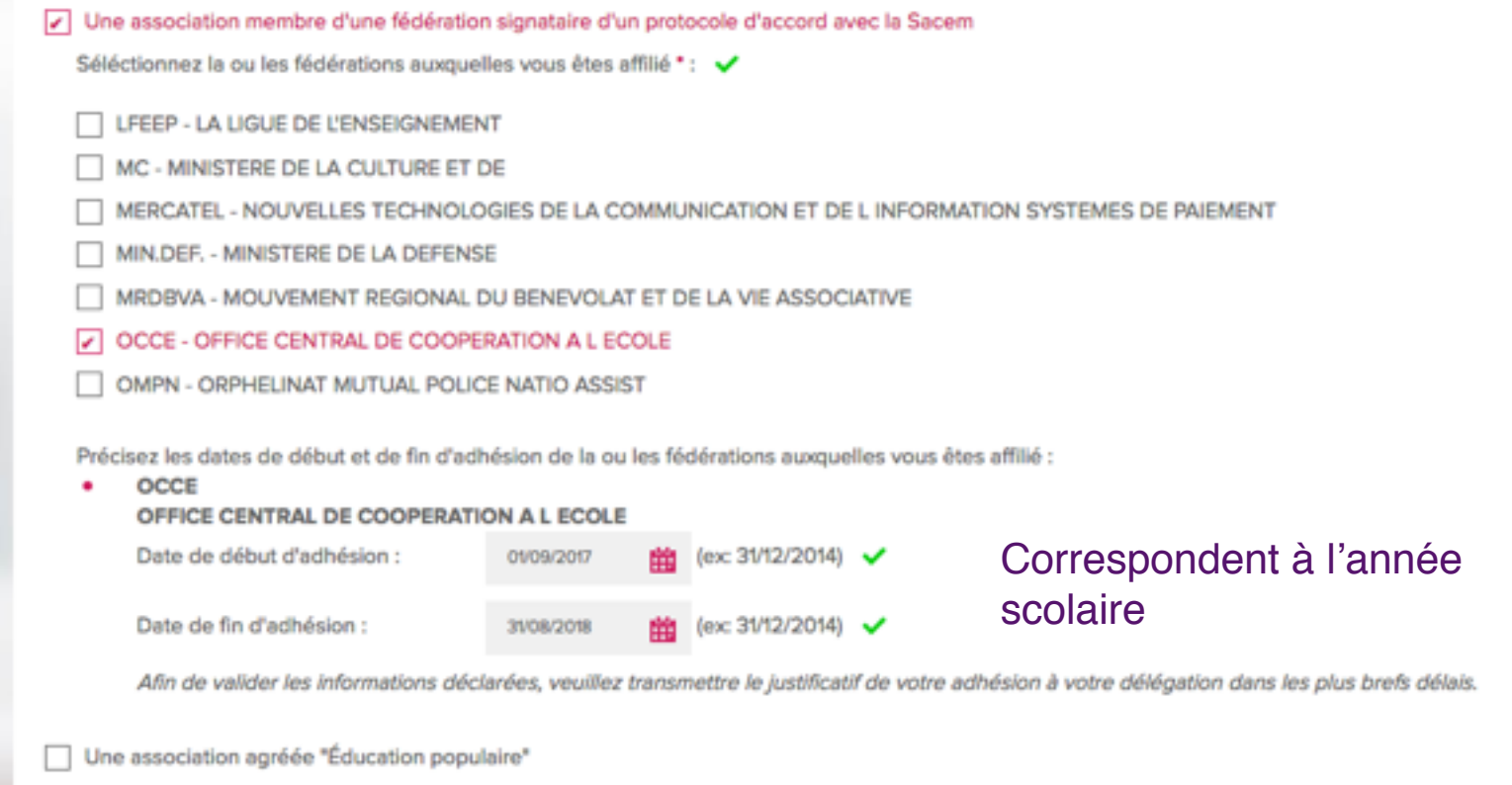

Maintenant que votre compte est créé, retournez à la page 3 de ce tutoriel.